**Regionales Berufliches Bildungszentrum der Landeshauptstadt Schwerin -Technik**

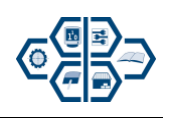

# *Herzlich Willkommen im Team des RBB Schwerin-Technik*

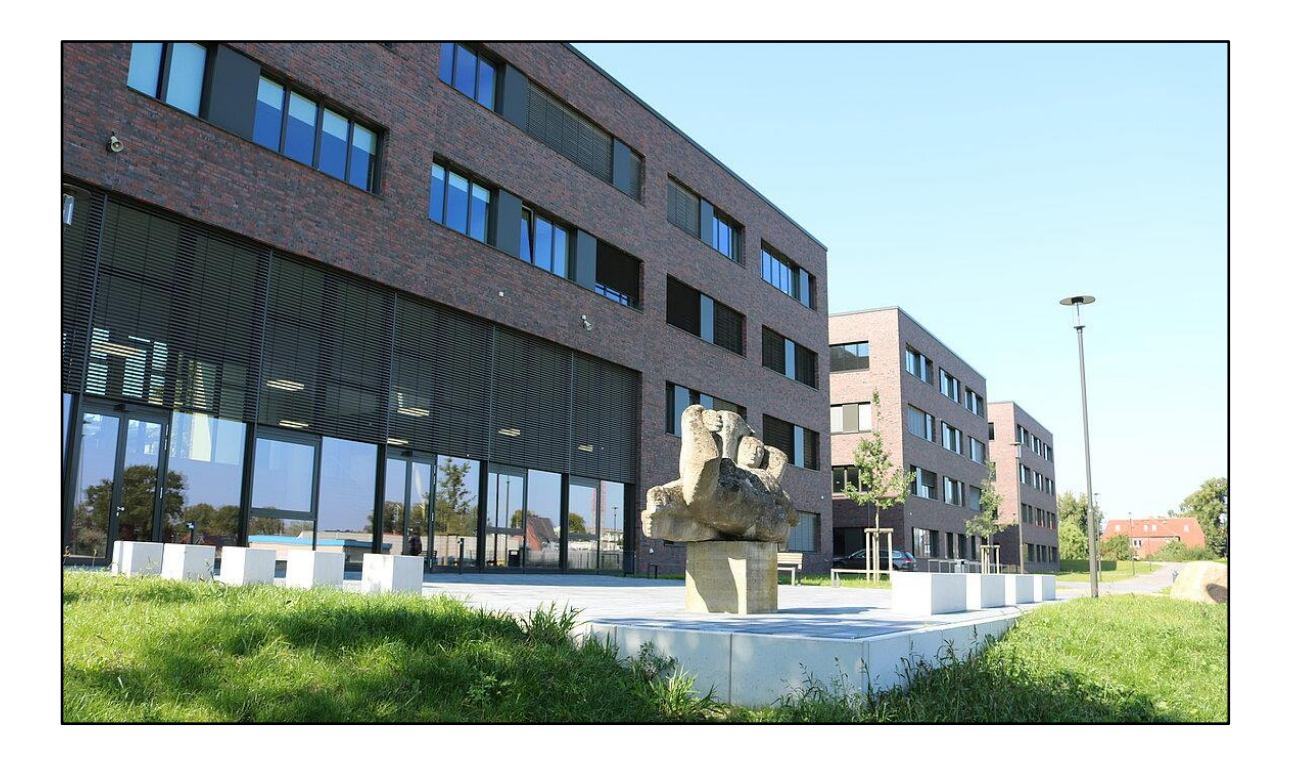

# *Schön, dass Sie da sind!*

#### **Inhaltsverzeichnis**

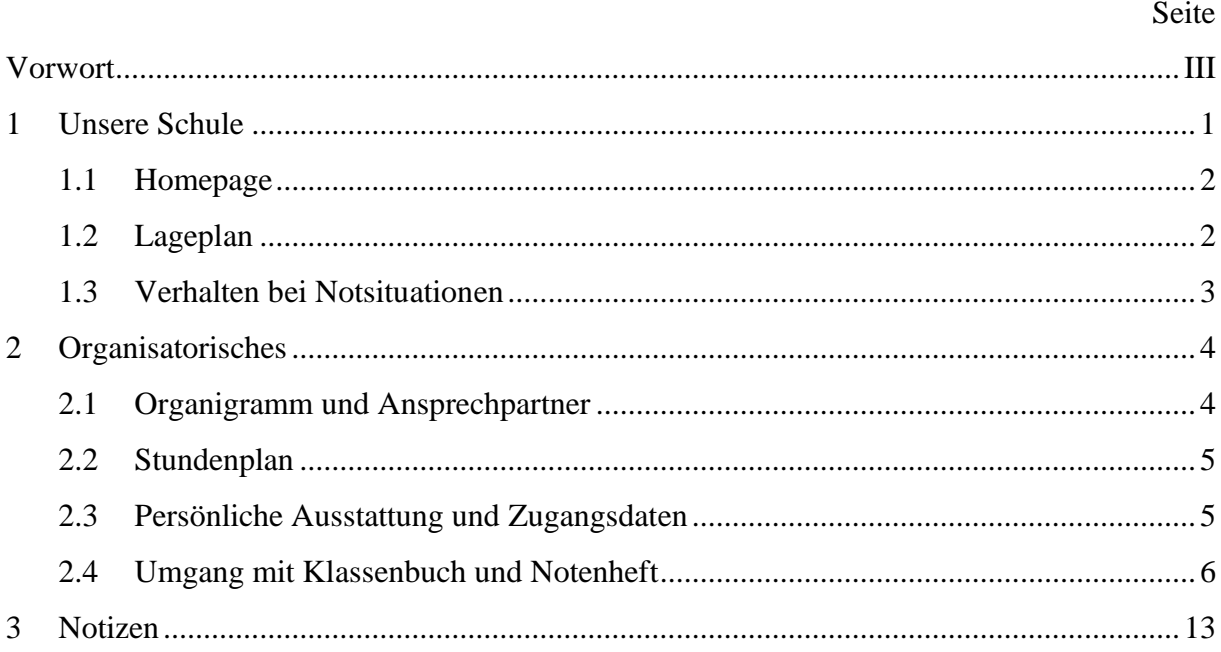

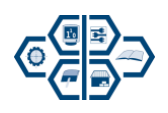

## **Vorwort**

Liebe Kollegin, lieber Kollege,

es ist so weit, willkommen in unserem Team.

Am Anfang wird vielleicht vieles neu und ungewohnt sein. Mit dieser Mappe möchten wir Ihnen den Einstieg an unserer Schule erleichtern.

Wir haben für Sie die wichtigsten Informationen zusammengestellt, die insbesondere bei Ihrem Start in den ersten Wochen als Unterstützung genutzt werden können.

Wir freuen uns auf eine gemeinsame Zusammenarbeit und wünschen Ihnen viel Freude und gutes Gelingen.

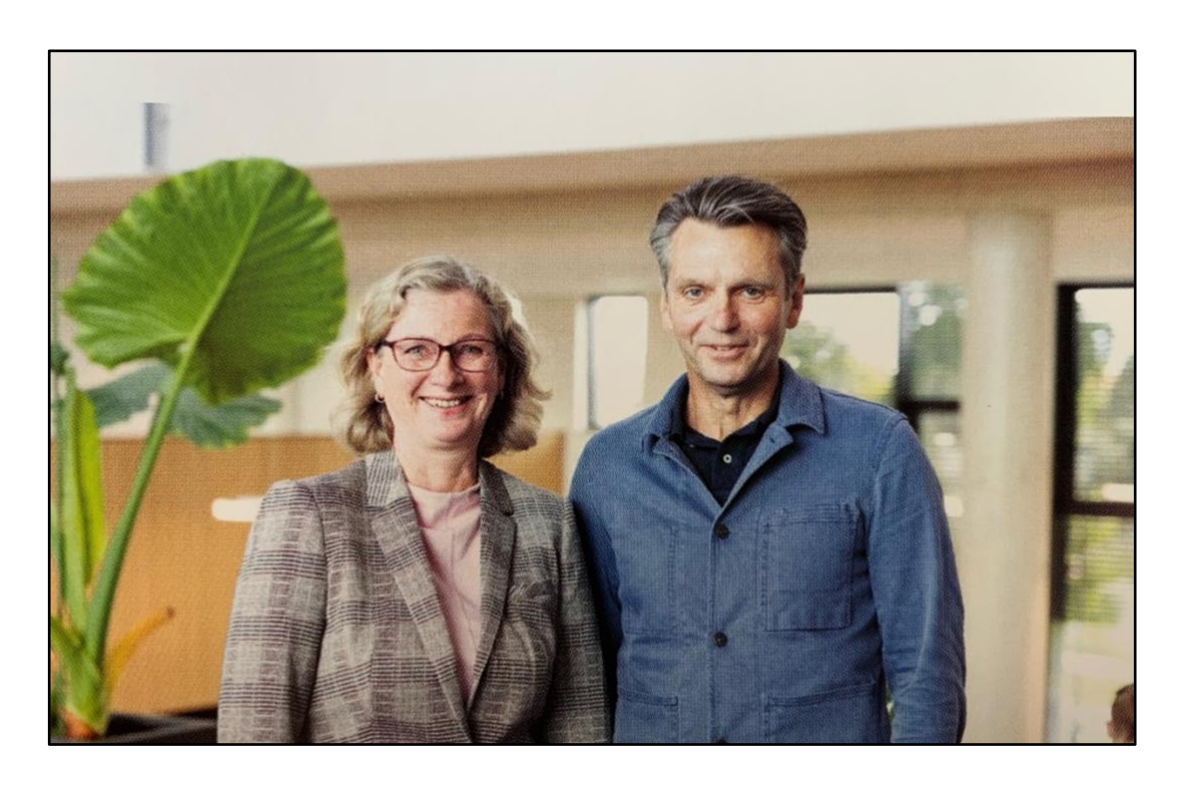

Viele Grüße Ihre Schulleitung

Schulleiterin Frau P. Voß stellv. Schulleiter Herr R. Konrad

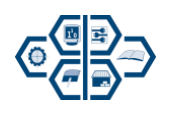

#### **1 Unsere Schule**

# Das **Regionale Berufliche Bildungszentrum der Landeshauptstadt Schwerin – Technik** blickt auf eine lange Tradition im Bereich der technischen Ausbildung zurück.

Generationen junger Menschen erhielten an den Standorten ihre Berufsreife, absolvierten ihre theoretische Berufsausbildung, legten das Abitur ab oder absolvierten ein Studium an der Ingenieurschule.

Heute ist die Schule kompetenter Partner der Wirtschaft bei der dualen Berufsausbildung in den Bereichen Metall- und Fahrzeugtechnik, Elektrotechnik, Informatik, Bautechnik sowie in der Berufsvorbereitung.

Für praxisnahes und handlungsorientiertes Lernen stehen ein neues Schulgebäude und ein großzügiges Laborgebäude mit modernster Ausstattung zur Verfügung. In computergestützten Lernumgebungen erwerben die Auszubildenden neues Wissen und können es an z.B. Motorprüfständen oder elektrischen bzw. hydraulisch- pneumatischen Anlagen anwenden.

Das **RBB Technik-Schwerin** bietet jungen Leuten vielfältige Möglichkeiten, in Vollzeitunterricht höhere Schulabschlüsse zu erreichen. Am Fachgymnasium kann die Allgemeine Hochschulreife mit Spezialkenntnissen der Datenverarbeitungstechnik oder Medien- und Gestaltungstechnik erworben werden.

Liegt bereits Berufspraxis vor, kann ein Fachschulstudium in den Bereichen Maschinentechnik bzw. Elektrotechnik aufgenommen werden, das mit dem Titel "Staatlich geprüfter Techniker" abschließt.

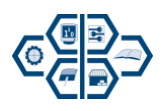

## **1.1 Homepage**

Sie finden unsere Homepage unter folgender Adresse:

## [www.rbb-technik-schwerin.de](http://www.rbb-technik-schwerin.de/)

Dort sind unteranderem folgende Informationen hinterlegt:

- Pläne (Klassenpläne, Lehrpläne sowie Turnus- und Ablaufpläne.
- Lehrerbereich (schulinterne Lehrpläne, Information zur Einschulung, ...)
- Schülerbereich
- Downloads (Anmeldeformulare und Informationsseiten)
- Informationen zu Ausbildungsarten und Ausbildungspartnern
- Vorgaben für die Leistungsbewertung

## **1.2 Lageplan**

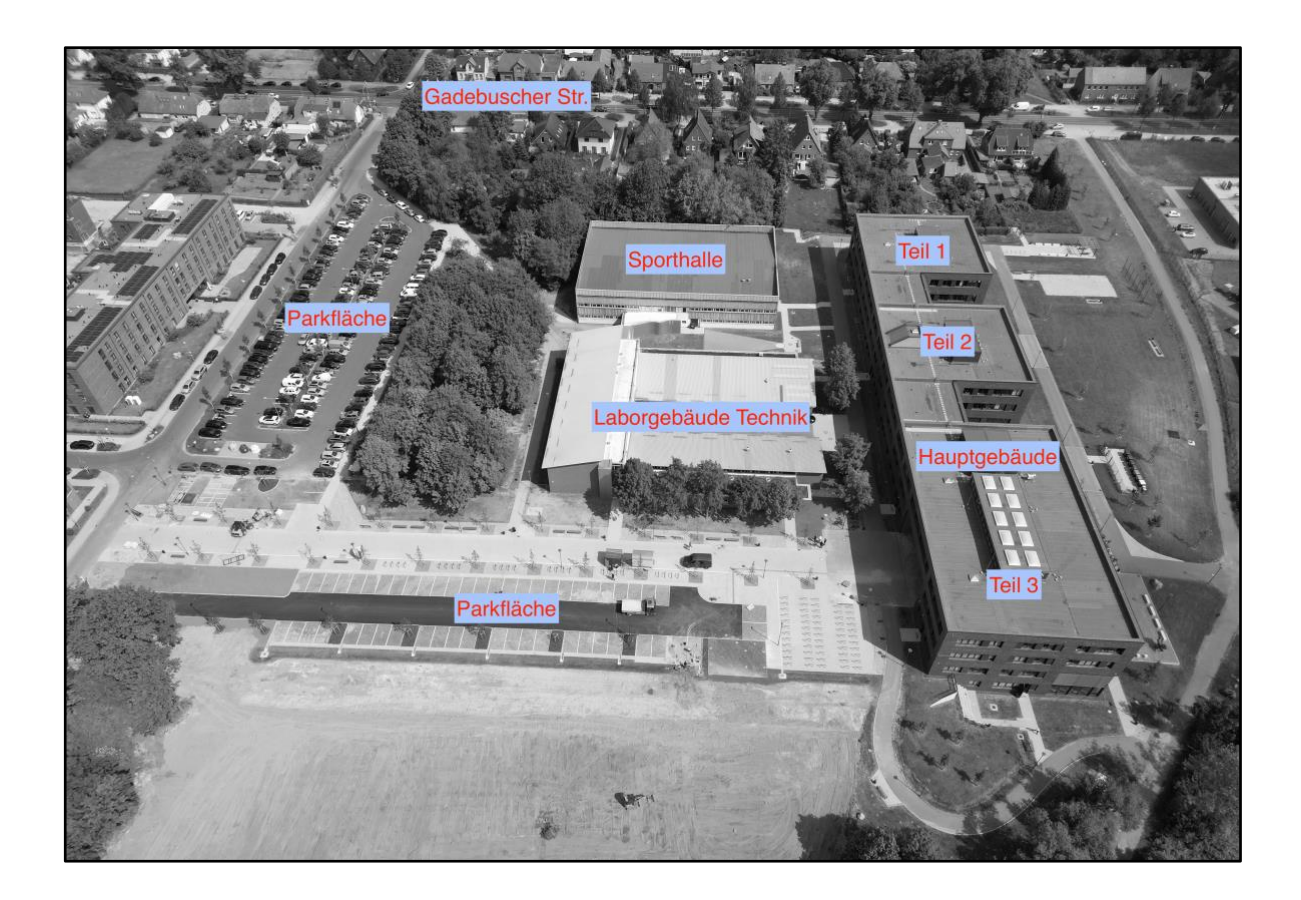

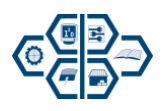

## **1.3 Verhalten bei Notsituationen**

#### - Bei Feuer:

Alle Fenster schließen. Klassenraum schnellstmöglich und geschlossen verlassen und dabei Panik vermeiden. Klassenbuch mitnehmen und mit der gesamten Klasse den nächstmöglichen Sammelpunkt aufsuchen. Die Klasse auf Vollständigkeit kontrollieren und den Brandschutzbeauftragten Informieren.

#### - Bei Amoklauf:

Räumlichkeit nicht betreten. Sie laufen Gefahr, selbst als Geisel genommen zu werden! Keine Alleingänge!

Keine Provokation der Täter; sie sind hochgradig erregt und unberechenbar! Schließen Sie sich im Unterrichtsraum ein und/oder verbarrikadieren Sie sich! Suchen Sie Deckung (flach auf den Boden legen, weg von Türen und Fenstern)! Nehmen Sie Kontakt nach außen auf! Öffnen Sie nur die Tür, wenn die Polizei Entwarnung gibt und Sie dazu auffordert.

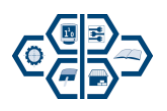

## **2 Organisatorisches**

## **2.1 Organigramm und Ansprechpartner**

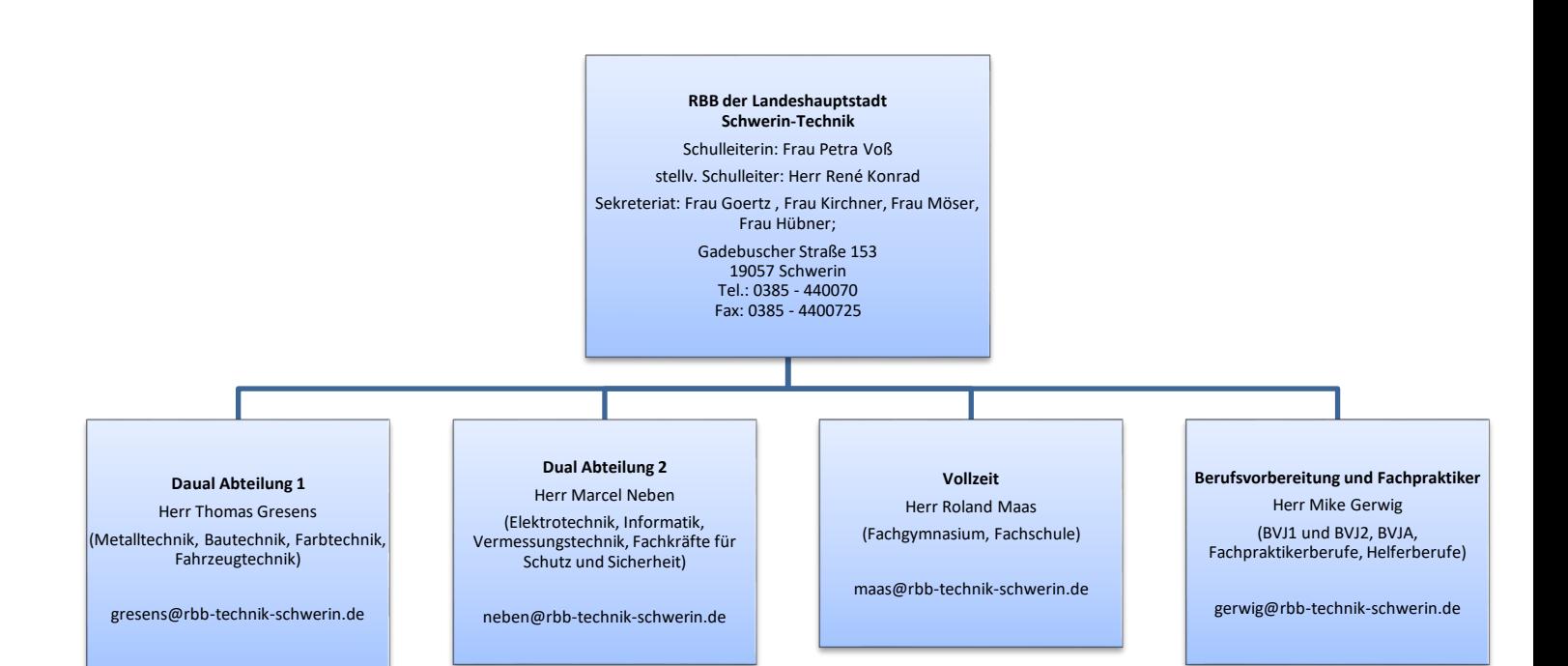

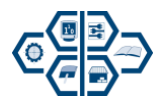

## **2.2 Stundenplan**

Stundenplanprogramm des RBB Technik-Schwerin ist "**Untis**". Sie haben die Möglichkeit Ihren Stundenplan im Browser sowie mit einem mobilen Endgerät "Untis-App" einzusehen.

Hinweis: Für die Erst-Anmeldung erforderlichen Zugangsdaten siehe 2.3 (Persönliche Ausstattung und Zugangsdaten).

Untis Web für die Nutzung im Browser:

<https://melete.webuntis.com/WebUntis/?school=RBB+Schwerin-Technik#/basic/login>

#### Untis Mobile: App Store und Google Play verfügbar

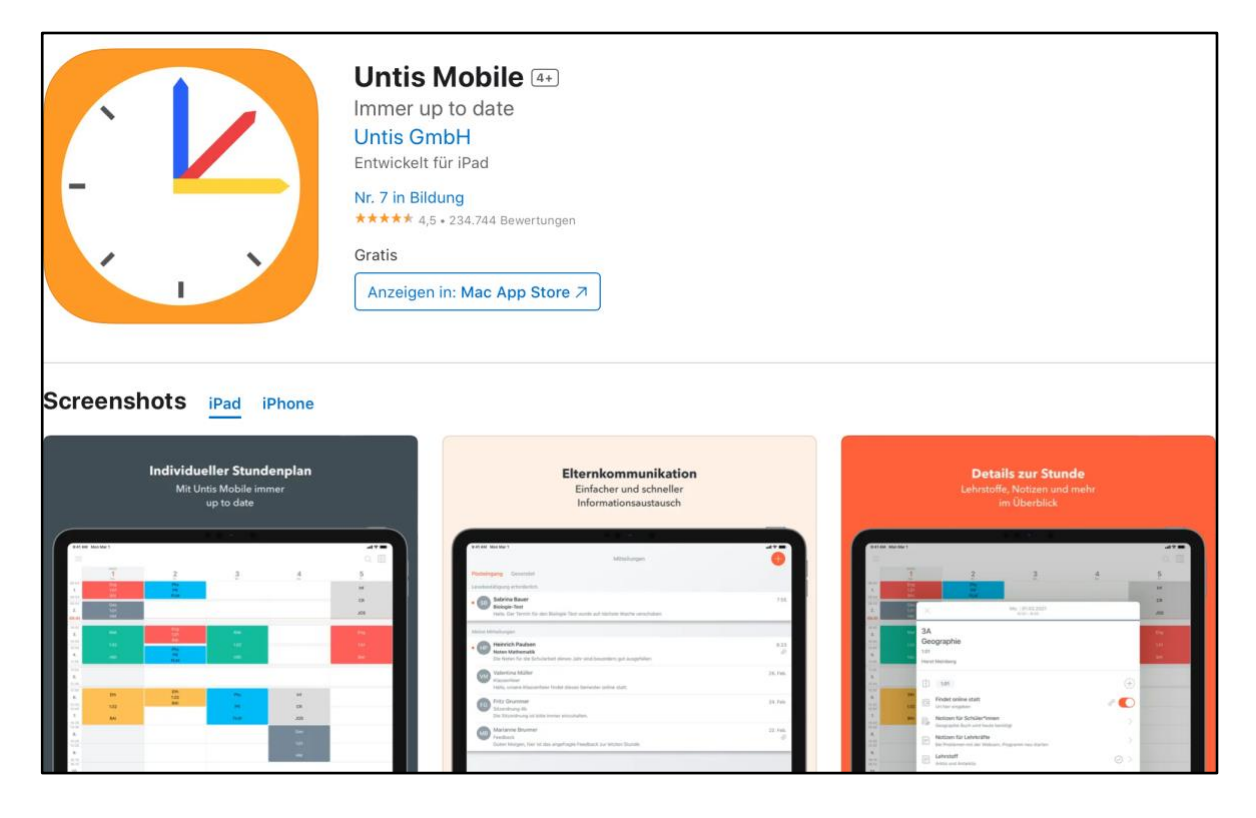

## **2.3 Persönliche Ausstattung und Zugangsdaten**

- Dienst-Laptop (Ausgabe Sekretariat)
- Kopierkarte (Ausgabe Sekretariat)
- Schlüssel (Ausgabe Sekretariat)
- Zugangsdaten Untis, Dienstmail, Itslearning (Übergabe Hr. Konrad)

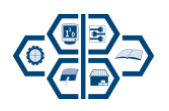

#### **2.4 Umgang mit Klassenbuch und Notenheft**

#### **Klassenbuch**

*Deckel*

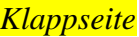

- Namen in alphabetischer Reihenfolge eintragen bzw. vervollständigen

Schule

Schuljahr Klasse

Klassenbuch

Klasse

#### *Seite 1*

- Schulstempel (Name und Ort der Schule)
- Klasse, Schuljahr ff. Klassenlehrer/in
- angefangen am, beendet am
- Klassenämter und –aufgaben (Klassensprecher/in, Stellvertrete. Klassenbuchverantwortliche und Stellvertr.)

#### *Seite 2*

#### Übersicht über Fächer und Lehrer/innen

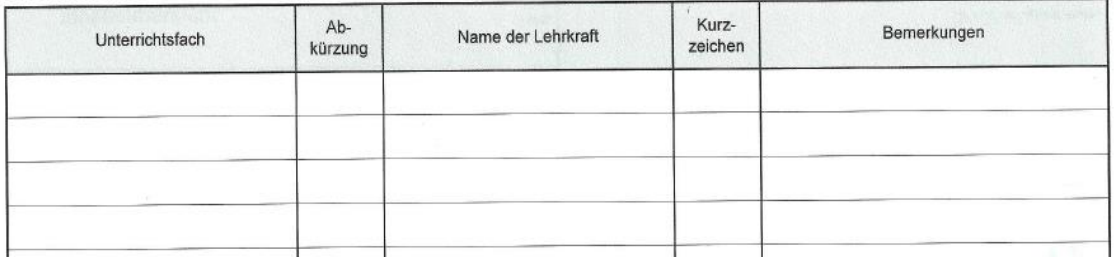

#### *Einzutragen sind:*

- Unterrichtsfach / Lernfeld
- Abkürzung lt. Stundenplan
- Name der Lehrkraft
- Signum/Kurzeichen der Lehrkraft
- Bemerkungen: 1.,2.,3. oder 4. Lehrjahr

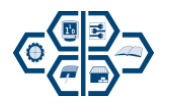

## *Seite 3-5*

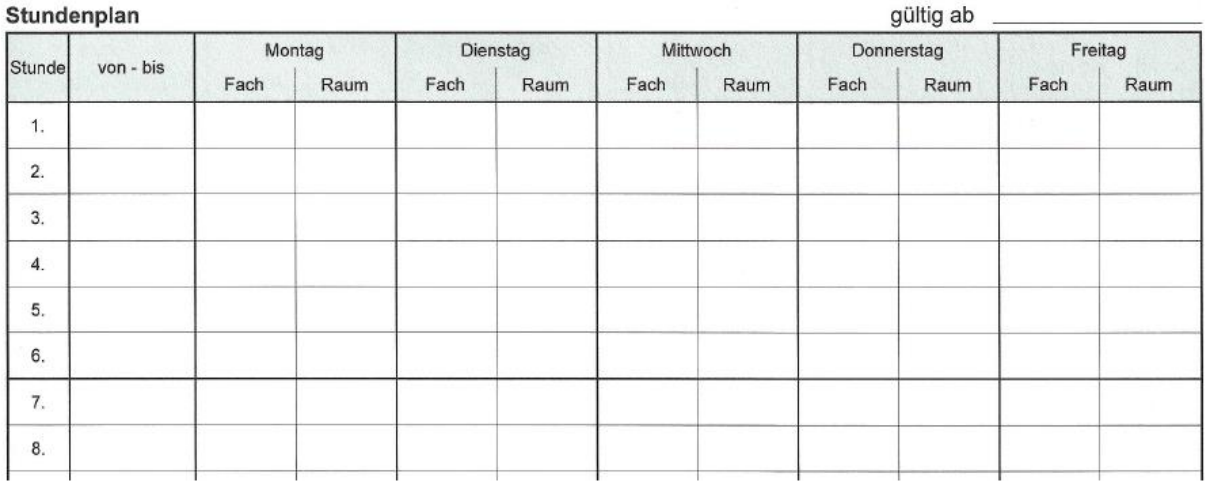

Die Stundenpläne (Ausdruck über Untis möglich im Kleinformat) sind einzukleben.

Bitte nicht überkleben oder entfernen!

#### *Seite 8-9*

Q-Defizite einkleben (zu finden im Lehrerbereich der Schulhomepage)

#### *Seite 10 ff. Anwesenheit / Versäumnisse*

- Klassenlehrer trägt Unterrichtswoche und Datum vor
- Anwesenheit fortlaufend durch die Fachlehrer führen
- Abkürzungen entsprechend Fußnote benutzen
	- $\cdot$  = anwesend,  $\mathbf{E}$  = entschuldigt,  $\mathbf{U}$  = unentschuldigt,
	- $K =$  krank,  $V =$  Min. verspätet,  $\Lambda =$  Min. Abwesend,
	- **I** = Fehlstunde vor Kenntnis des Grundes
- Summe der Stunden, davon unentschuldigt pro Woche aufrechnen und kumulativ führen
- Klassenlehrer unterschreibt wöchentlich die Fehlstundenaufrechnung

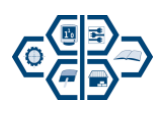

#### *Seite 101 Versäumnisse – Gesamtübersicht*

Summe der versäumten Stunden pro Ausbildungsjahr und der gesamten Ausbildungszeit, davon unentschuldigt aufgerechnet nachweisen

#### *Seite 102 und 103 ff. Wochenbericht*

Unterrichtswoche Datum, Ordnungsdienst und aktueller Stundenplan sind durch den Klassenlehrer vorzutragen

Eintragung der Lehrberichte sind durch die Fachlehrer vorzunehmen und mit dem Kurzzeichen in jeder Zeile zu signieren

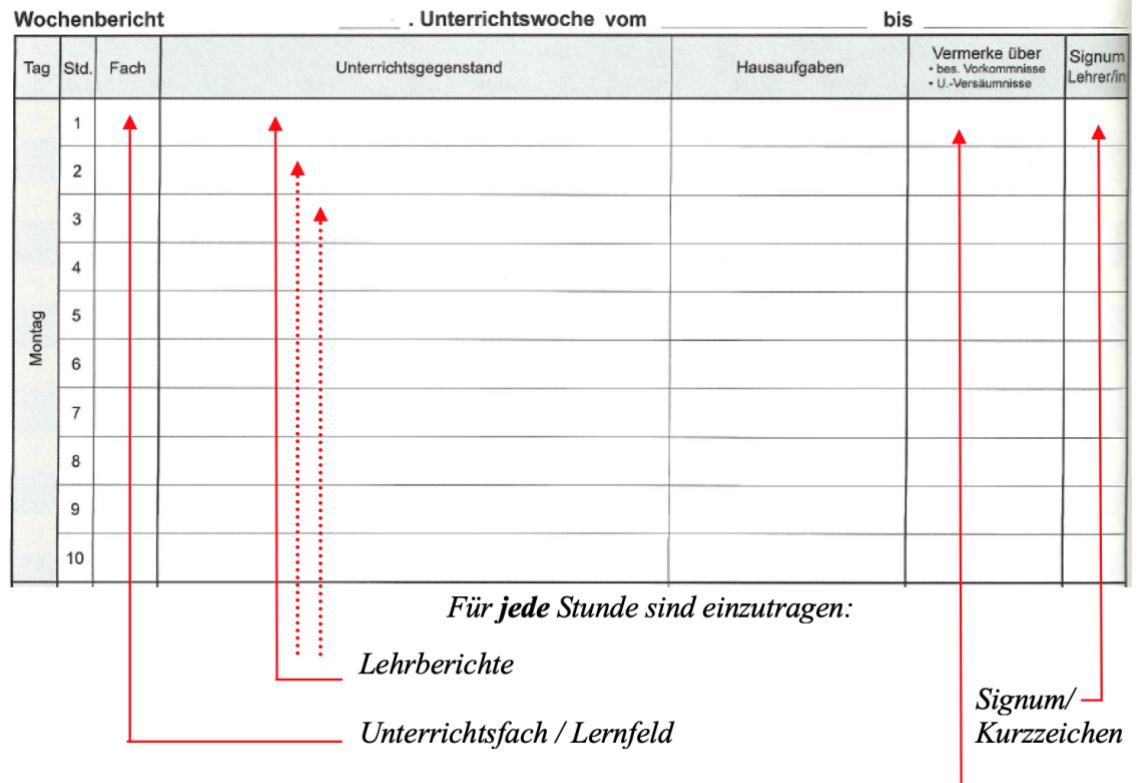

Vorschlag im Nachweis an dieser Stelle in Rot

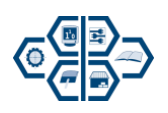

#### *Besonders zu kennzeichnen sind:*

- Vertretungsstunden (V)
	- o Fachgerecht: Thema eintragen und Signum
	- o Nicht fachgerecht: Vertretungsfach, Thema und Signum eintragen
- Ausfallstunden (A)
	- o Kennzeichnung durch Klassenlehrer
- Ausfallstunden aus besonderem Grund (Schneechaos, Prüfung, …)
	- o Grund im Lehrbericht durch Klassenlehrer eintragen
- **Stundenverlagerung** 
	- o Bsp.: Die. 7./8. Std. auf Do. 1./2. Std.
	- o Dienstag: verlagert auf Donnerstag eintragen
	- o Donnerstag: Fach, Thema, Signum
- Teilungsstunden/Kurse
	- o Teilung der Spalte "Unterrichtsgegenstand",
	- o 2x Signum der Lehrkräfte

#### *FG-Klassen*

• wenn eine Teilung in 3 Gruppen auftritt, dann streicht der Klassenlehrer die Nummerierung im Klassenbuch und trägt selbst eine Nummer ein,

Beispiel:

1./2. Std. DVT

1./2. Std. BT

1./2. Std. GMT

3./4. Std. Deu

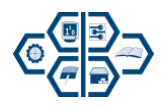

- Unterricht außer Haus
	- o Thema der Veranstaltung eintragen und Signum
- Feiertage
	- o Anlass ist in den Lehrberichten zu vermerken (bewegliche Ferientage)
	- o Signum Klassenleiter
- Aufrechnung der Wochenstunden erfolgt fortlaufend nach Soll/Ist für jedes Fach/Lernfeld kumulativ durch den Klassenlehrer
- Klassenlehrer unterschreibt mit Datumsangabe jeden Wochenbericht

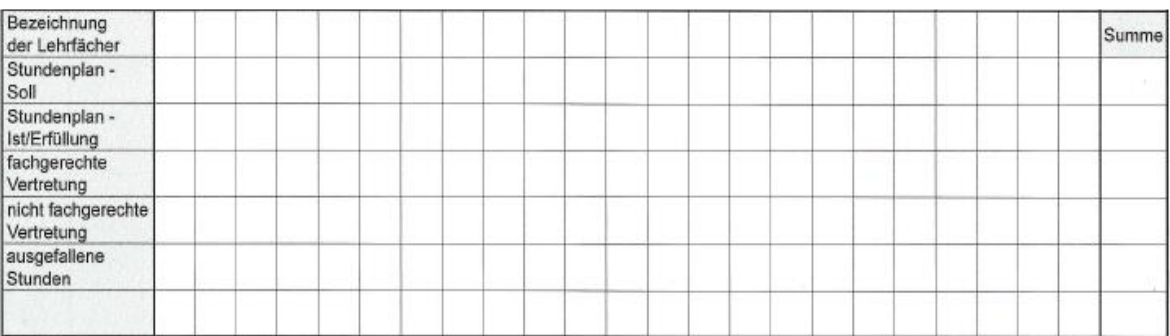

- Weitere Festlegungen:
- Beschulungsplan (Turnusplan und Stundenplan) im Deckel einkleben
- Aktenkundige Belehrung für das entsprechende Schuljahr eintragen

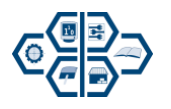

# **Notenbuch**

### *Seite 1*

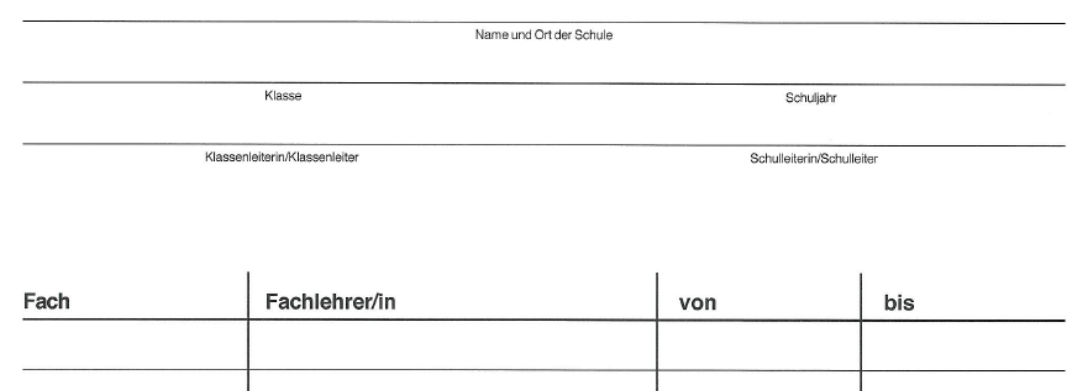

- Einzutragen sind:
	- o Name und Ort der Schule (Schulstempel)
	- o Klassenbezeichnung, Schuljahr
	- o Namen des Klassenlehrers und Schulleiters
	- o Unterrichtsfach/Lernfeldbezeichnung
	- o Unterrichtende Lehrkräfte incl. des Zeitraumes (von bis)

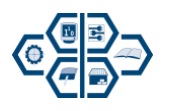

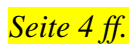

#### Fach / Kurs \_\_

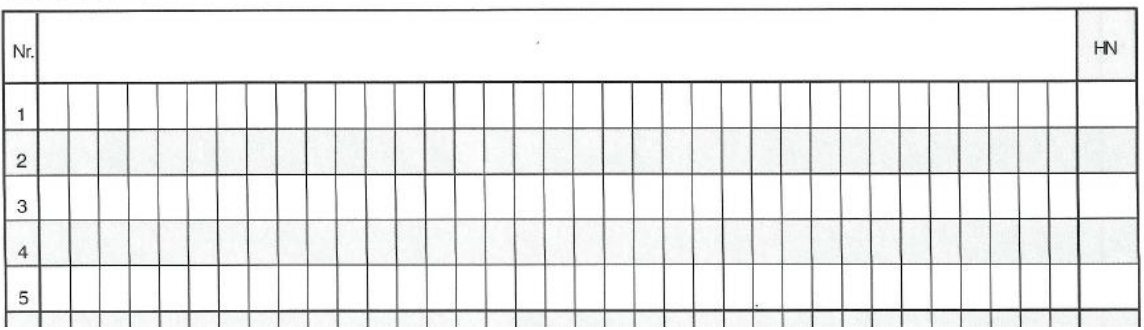

- Einzutragen sind:
	- o Fach-, Kurs- oder Lernfeldbezeichnung
	- o Erteilte Noten als Klausur, schriftliche oder mündliche Leistungskontrollen, Belegarbeiten, Projektnoten, Hausaufgaben ec.
	- o Wann wurde sie erteilt (Datum)
	- o Angabe der Halb-, Jahres- und Abschlussnote

#### *Seite 56 ff. Notenübersicht*

- Einkleben der Listen aus der Klassenkonferenz des 1.,2.,3. und 4. Lehrjahres oder
- Eintragung der Halbjahres-, Jahres- und Abschlussnoten in den Fächern bzw. Lernfeldern durch den Klassenleiter

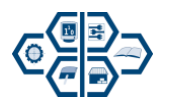

### **3 Notizen**

Liebe Kollegin, Lieber Kollege,

wir hoffen, dass wir Ihnen mit unserer Willkommensmappe den Einstieg erleichtern konnten. Für Anregungen, Wünsche oder Ergänzungen freuen wir uns über eine Rückmeldung.

Da auch wir uns permanent verbessern wollen, freuen wir uns über Anregungen, Wünsche oder Ergänzungen.

[krotter@rbb-technik-schwerin.de](mailto:krotter@rbb-technik-schwerin.de)

oder

[thomas@rbb-technik-schwerin.de](mailto:thomas@rbb-technik-schwerin.de)

Notizen: